порта

**3** Клеммная колодка питания

**2** Индикатор последовательного

**3** Индикатор состояния **4** Индикатор питания

**A Общая информация SN3401/SN3401P Вид спереди 1** Последовательный порт RS-232/422/485 **Вид сзади 1** LAN порт **SN3402/SN3402P Вид спереди 1** 1-ый последовательный порт RS-232/422/485 **2** 2-ой последовательный порт RS-232/422/485

> **Вид сзади 1** LAN порт **2** Кнопка сброса **3** Клеммная колодка питания **4** Разъем питания

**Вид сверху** Клемма заземления Индикатор последовательного порта 1 Индикатор последовательного порта 2 Индикатор состояния Индикатор питания

# $B$  **Установка оборудования**

следующих способов: (а) Подключите комплектный блок питания (не входит в комплект SN3401P/SN3402P) к источнику переменного тока и подключите его

кабель к разъему питания устройства. Примечание: Температурный допуск для штатного блока питания составляет 0 - 40 °С. Если температура окружающей среды

- через центральные отверстия для винтов, два зеленых кронштейна с помошью 4 маленьких винтов из комплекта.
- **2** Для перпендикулярного крепления на DIN-рейку: используйте 2 больших винта из комплекта, для крепления L-образного монтажного кронштейна к<br>устройству, а затем используйте 2 (из 4) маленьких винта для крепления L-образного монтажного кронштейна к зеленому кронштейну.

едроотилить ру птуть вадать повыти утилиты на ПК перейдите в каталог, где находится IP Installer и запустите файл *IPInstaller.exe*.

**Монтаж на стене**

отверстия для винтов, расположенных по бокам, см. схему выше.

- **1** Для параллельного монтажа на DIN-рейку: прикрепите к устройству,
- 

# **Монтаж на DIN-рейку**

Для монтажа устройства на DIN-рейку используйте прилагаемый комплект крепления, как показано на схеме выше.

### **Эксплуатация**

**• Откройте браузер и укажите в строке URL-адреса IP-адрес консольного**<br>сервера SN3401/SN3401P/ SN3402/SN3402P, к которому вы хотите получить доступ

Примечание: Вы можете уточнить IP-адрес у системного администратора

SN3401/SN3402 1/2-портовый RS-232/422/485 консольный Сервер / SN3401P/SN3402P 1/2-портовый RS-232/422/485 консольный Сервер с РоЕ www.aten.com

# питания устройства через клеммную колодку

i possono usare 4 viti, da procurarsi, per montare l'SN3401/SN3401P/SN3402/ SN3402P su una parete, tramite i fori centrali per le viti sul lato dell'unità, come

**1** Aprire un browser e specificare nella barra degli indirizzi l'indirizzo IP dell'SN3401/SN3401P/SN3402/SN3402P a cui si vuole accedere. **Nota:** Si può ottenere l'indirizzo IP dall'amministratore, o vedere la sezione Determinare l'indirizzo IP del manuale d'uso (indirizzo IP preimpostato non-DHCP: *192.168.0.60*).

составляет от 40 до 60°С, необходимо выполнить шаг 4-b для подключения питания через специальную клемму (b) Подключите провода постоянного тока + и - (DC 9 - 48 V) к клемме

С помощью 4 саморезов, устройство можно закрепить к стене через

2 Qualora appaia un avviso di sicurezza, accettare il certificato — è attendibile Appare la pagina di accesso.

### **Утилита IP Installer**

Если ваш ПК с Windows и находится в той же локальной сети что и устройство, с помощью утилиты IP Installer вы можете найти его текущий IPадрес и/или в ручную задать новый.

**A Revisione Hardware**

**SN3401/SN3401P Vista anteriore**

**1** Porta seriale RS-232/422/485 **Vista posteriore 1** Porta LAN

**2** pulsante di ripristino **3** terminale di alimentazione **4** cavo di alimentazione

**Vista dall'alto 1** terminale di messa a terra

**2** porta seriale LED **3** LED di stato **4** LED di accensione

**2** Кнопка сброса

**4** Разъем питания **Вид сверху 1** Клемма заземления **2** Porta seriale RS-232/422/485 2 **Vista posteriore 1** Porta LAN

**2** pulsante di ripristino

 terminale di alimentazione cavo di alimentazione **Vista dall'alto** terminale di messa a terra

 LED porta seriale 1 LED porta seriale 2 LED di stato LED di accensione

morsetto di messa a terra e l'altra estremità ad un oggetto idoneo.

**Nota:** Non saltare questo passaggio. La messa a terra adeguata aiuta a prevenire

danni all'unità dovuti a sovraccarico o elettricità statica.

**2** Connettere le porte seriali/la porta seriale RS-232/422/485 a uno o due dispositivi

seriali.

**Nota:** Assegnazione del pin di SN3401/SN3401P/SN3402/SN3402P: TxD, RxD, RTS, CTS, DTR, DSR, DCD, GND. Per ulteriori dettagli si veda il manuale di

9 Connettere la porta LAN dell'unità a una rete usando un cavo di categoria 5e/6.<br>Per l'SN3401P/SN3402P (conforme a PoE 802.3af), gli utenti possono<br>contemporaneamente alimentare l'unità con un interruttore di rete PoE, e

istruzioni.

il punto 4.

**4** Connettere l'unità all'alimentazione, in tal modo accendendola, con uno dei

iálogo de Alerta de seguridad, acepte la certificación<sub>;</sub> rá la página de inicio de sesión **3** Proporcione un nombre de usuario y una contraseña válidos.

**Nota:** Para iniciar sesión por primera vez, utilice el nombre de usuario y la contraseña predeterminados: *administrador* y *contraseña*. para abrir la página principal del navegador.

OM real, el dispositivo conectado en serie aparece como mente a un puerto COM del PC del usuario remoto. be descargar un controlador desde la página web del

ws dentro de la misma LAN, los usuarios pueden idad o asignarle una dirección IP con la herramienta IP

seguenti metodi:

La herramienta se puede obtener en nuestro sitio web www.aten.com. Una vez<br>descargada la herramienta en el PC, vaya al directorio en el que reside IP Installer y

(a) Inserire l'adattatore per l'alimentazione in dotazione (non compreso per l'SN3401P/SN3402P) in una presa di corrente CA e poi inserire il suo cavo

nella presa d'alimentazione dell'unità.

Для установки выполните следующие действия и обратитесь к схемам, приведенным выше на примере SN3402 / SN3402P.

**Nota:** La tolleranza di temperatura dell'adattatore per l'alimentazione è 0-40°C. Se la vostra temperatura ambiente è tra i 40 e i 60°C, seguite il

**1** Используйте провод заземления для заземления устройства, подсоединив один конец к клемме заземления, а другой конец к заземленному соответствующим образом объекту. Примечание: Не пропускайте этот шаг! Правильное заземление помогает предотвратить возможное повреждение устройства в результате скачков напряжения или статического электричества.

**2** Подключите последовательный порт(ы) RS-232/422/485 устройства к одному или двум устройствам с последовательным интерфейсом

**Примечание:** Назначение контактов консольного сервера: TxD, RxD, RTS,<br>CTS, DTR, DSR, DCD, GND. Подробнее см. в руководстве пользователя. **3** С помощью кабеля Cat 5e/6 подключите LAN порт устройства к сети.

Модели SN3401P/SN3402P (совместимы со стандартом PoE 802.3af) можно обеспечить питанием непосредственно через сетевой коммутатор с РоЕ. Таким образом, шаг 4 для этих моделей можно пропустить. **4** Подключите устройство к источнику питания, включив его, одним из

passaggio 4-b dal terminale di alimentazione.

(b) Collegare i cavi CC + e - (CC 9-48V) al terminale di alimentazione dell'unità

tramite il blocco terminale.

**Montaggio a parete**

mostrato nel diagramma qua sopra. **Montaggio della guida DIN**

### Si può usare il kit per il montaggio della guida DIN in dotazione, per montare l'unità su una guida DIN, come mostrato nel diagramma qua sopra. **1** Per montare la guida DIN in posizione parallela, fissare due staffe verdi per quida DIN sull'unità, mediante i fori centrali per le viti, con 4 viti più piccole.

**2** Per montare la guida DIN in posizione perpendicolare, usare le 2 viti più grandi, comprese nella confezione, per fi ssare la staffa di montaggio a L sull'unità, e poi usare 2 viti più piccole (delle 4) per fissare la staffa di montaggio a L con una staffa verde per guida DIN.

### **Funzionamento**

**3** Fornire un nome utente e una password validi. **Nota:** Per il primo accesso usare la password e il nome utente preimpostati: *administrator* e *password*.

**4** Cliccare su "login" per accedere alla pagina principale del browser.

**Real COM**

- - IP-Adresse für nicht-DHCP: *192.168.0.60*). **22** Fen Sie das Zertifikat — es ist bin erscheint die Anmeldeseite

Quando si usa la modalità Real COM, il dispositivo seriale connesso appare come se fosse connesso direttamente a una porta COM sul PC remoto dell'utente. Per usare questa funzione, bisogna scaricare un driver dalla pagina web del prodotto.

### **Installatore IP**

Da un PC Windows nella stessa LAN, gli utenti possono cercare l'indirizzo IP dell'unità, o assegnarle un indirizzo IP con il programma "IP Installer." Si può scaricare il programma dal nostro sito www.aten.com. Dopo aver scaricato il<br>programma sul PC, accedere alla cartella in cui è stato scaricato e avviare IPInstaller. exe.

или изучив соответствующий раздел в руководстве пользователя (IP-адрес<br>по умолчанию для сети без DHCP: *192.168.0.60*).

- **2** Если появится диалоговое окно с предупреждением о безопасности с предложением принять подтверждение сертификации, принимайте — используются только доверенные сертификаты. Далее появится страница входа в систему.
- **3** Укажите действующие имя пользователя и пароль **Примечание:** При первом входе в систему используйте штатные имя пользователя и пароль (по умолчанию): *administrator* и *password*.<br>• Нажмите кнопку «Войти», чтобы перейти на главную страницу.

**Режим Real COM** 

При использовании режима Real COM, Serial устройство, подключенное к консольному серверу, будет отображаться так, как если бы оно было<br>напрямую подключено к COM-порту на ПК удаленного пользователя. Для использования данной функции необходимо установить драйвера, которые можно скачать с веб-страницы продукта.

**3** LED del puerto serie 2 **4** LED de estado **5** LED de alimentación

comprise entre 0 et 40 °C. Si la température ambiante est comprise entre 40 et 60 °C, suivez l'étape 4-b pour connecter via la borne d'alimentation. (b) Connecter les fils  $CC + et - (9-48 \vee CC)$  sur la borne d'alimentation de l'unité

À l'aide des 4 vis auto-installées, les utilisateurs peuvent fixer le SN3401/SN3401P/ SN3402/SN3402P sur un mur via ses trous de vis centraux sur les côtés de l'unité, comme indiqué dans le schéma ci-dessus.

**3** Fournissez un nom d'utilisateur et un mot de passe valides. **Remarque :** Pour la première connexion, utilisez le nom d'utilisateur et le mot de passe par défaut: *administrateur* et *mot de passe*. **4** Cliquez sur Connexion pour afficher la page principale du navigateur.

**Nota:** La tolerancia de temperatura del adaptador de corriente es de 0 a 40 °C. Si la temperatura ambiente es de 40 a 60 °C, siga el paso 4-b para

alimentar a través del terminal de alimentación.

All information, documentation, firmware software utilities, and specifications contained in this package are subject to change without prior notification by the manufacturer. To reduce the environmental impact of our products, ATEN documentation and software can be found online at **http://www.aten.com/download/**

**Technical Support** www.aten.com/support

DSR, DCD, GND. Please refer to the user manual for details. **3** Connect the unit's LAN port to a network using a Cat 5e/6 cable

For SN3401P / SN3402P (PoE 802.3af compliant), users can simultaneously supply power to the unit through a PoE network switch, and skip step 4. **4** Connect the unit to power, thereby turning it on, through one of the

(a) Plug the power adapter provided (not included for SN3401P / SN3402P) into an AC power source, and plug its cable into the unit's power jack. **Note:** The temperature tolerance of the power adapter is 0 – 40 °C. If your environment temperature is  $40 - 60$  °C, follow step 4-b to power

> **1** Abra un navegador y especifi que la dirección IP del SN3401/SN3401P/SN3402/ SN3402P al que desea acceder en la barra de direcciones URL del navegador. **Nota:** Puede obtener la dirección IP del administrador o consultar la sección Determinación de la dirección IP del manual del usuario (dirección IP predeterminada para no DHCP: *192.168.0.60*).

### (b) Connect DC + and - wires (DC  $9 - 48$  V) to the unit's power terminal via the terminal block.

- **1** For parallel DIN rail mount, attach two green DIN rail brackets onto the unit, via its center screw holes, with the 4 smaller screws.
- **2** For perpendicular DIN rail mount, use the 2 larger screws supplied to attach the L-shape mounting bracket onto the unit, and then use 2 (of the 4) smaller screws to attach the L-shape mounting bracket with a green DIN rail bracket.

**1** Open a browser and specify the IP address of the Secure Device Server vou want to access in the browser's URL location bar. **Note:** You can get the IP address from the administrator, or see the IP Address Determination section of the user manual (default IP address for non-DHCP: *192.168.0.60*).

# be obtained from our website www.aten.com. After downloading the utility to the PC, go to the directory that the IP Installer resides in and run IPInstaller.exe.

# SN3401/SN3402 1/2-Port RS-232/422/485 Sicherer Geräteserver / SN3401P/SN3402P 1/2-Port RS-232/422/485 Sicherer Geräteserver mit PoE www.aten.com

# **B Hardware Installation**

Diagramme, die beispielhaft für SN3402/SN3402P stehen.

Umgebungstemperatur 40-60°C beträgt, befolgen Sie Schritt 4-b, um die

**Hinweis:** Sie können die IP-Adresse von Ihrem Administrator beziehen oder im

un rail DIN, comme indiqué dans le schéma ci-dessus.<br>• Pour un montage sur rail DIN parallèle, fixez de Pour un montage sur rail DIN parallèle, fixez deux supports de rail DIN verts sur

**SN3402/SN3402P Vue de devant**

**1** Port sériel RS-232/422/485 1 **2** Port sériel RS-232/422/485 2

**Vue de derrière 1** Port LAN Bouton Reset Terminal d'alimentation Jack électrique **Vue de haut** Terminal de terre LED port sériel 1 LED port sériel 2 LED d'état LED d'alimentation

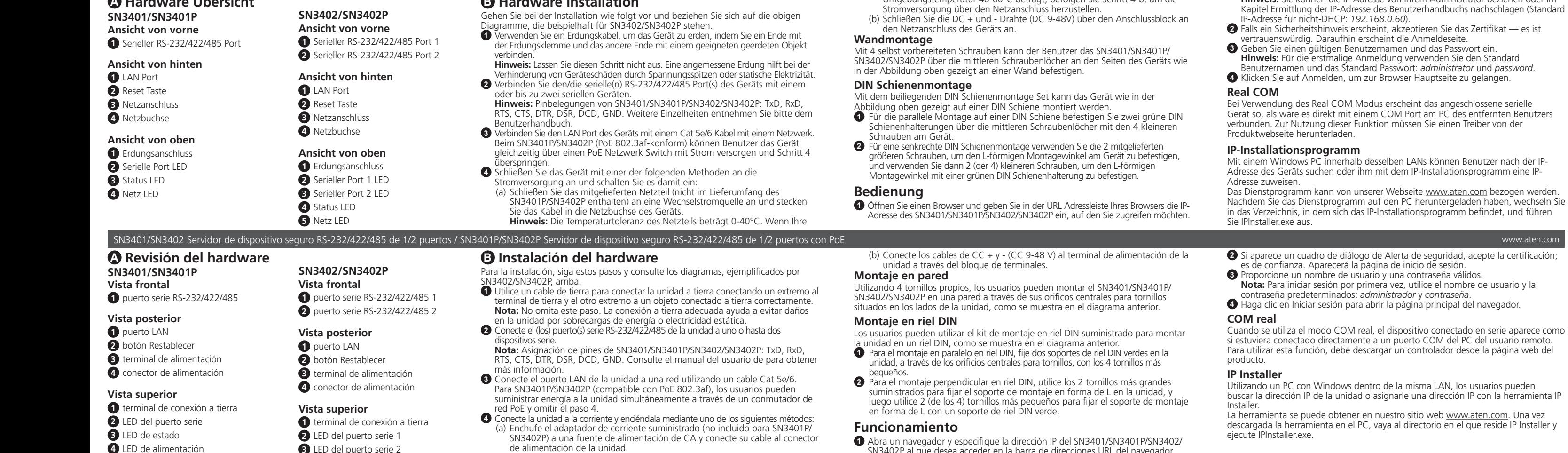

SN3401/SN3402 con una o due porte RS-232/422/485 Server Dispositivo Sicuro / SN3401P/SN3402P con una o due porte RS-232/422/485 Server Dispositivo Sicuro con PoE **SN3402/SN3402P Vista anteriore 1** Porta seriale RS-232/422/485 1 **B Installazione Hardware** Per installare, seguire queste istruzioni e i diagrammi qua sopra, esemplificati dal SN3402/SN3402P. **1** Utilizzare un filo di messa a terra per mettere a terra l'unità collegando un'estremità al

- **B Installation matérielle** Pour l'installation, procédez comme suit et reportez-vous aux schémas, illustrés par SN3402/SN3402P ci-dessus.
- **1** Utilisez un câble de terre pour relier l'unité à terre en connectant une extrémité à la borne de terre et l'autre extrémité à un objet correctement relié à terre. **Remarque :** N'ignorez pas cette étape. Une mise à terre appropriée permet

To install, do the following and refer to the diagrams, exemplified by SN3402 /

- d'éviter que l'appareil ne soit endommagé par des surtensions ou de l'électricité statique. **2** Connectez le(s) port(s) sériel(s) RS-232/422/485 de l'unité à un ou deux
- périphérique(s) sériel(s). **Remarque :** Assignation des broches pour SN3401/SN3401P/SN3402/SN3402P:
- TxD, RxD, RTS, CTS, DTR, DSR, DCD, GND. Consultez le manuel de l'utilisateur pour plus de détails
- **3** Connectez le port LAN de l'unité à un réseau à l'aide d'un câble Cat 5e/6. Pour SN3401P/SN3402P (compatible PoE 802.3af), les utilisateurs peuvent simultanément alimenter l'unité via un commutateur réseau PoE et sauter l'étape 4.
- **4** Branchez l'unité à l'alimentation et mettez-la en marche à l'aide de l'une des méthodes suivantes :
- (a) Branchez l'adaptateur électrique fourni (non inclus pour SN3401P/SN3402P) dans une source d'alimentation CA et branchez son câble dans la jack électrique de l'unité.
	- **Remarque :** La tolérance de température de l'adaptateur électrique est

### via le bloc du terminal. **Montage mural**

### **Montage sur Rail DIN**

Les utilisateurs peuvent utiliser un kit de montage sur rail DIN pour monter l'appareil sur

- l'unité, via ses trous de vis centraux avec les 4 vis plus petites. **2** Pour un montage sur rail DIN perpendiculaire, utilisez les 2 vis plus grandes
- fournies pour fixer le support de montage en forme de L sur l'unité, puis utilisez 2 (des 4) vis plus petites pour fixer le support de montage en forme de L avec un support de rail DIN vert.

### **Fonctionnement**

**1** Ouvrez un navigateur et spécifiez l'adresse IP du SN3401/SN3401P/SN3402/ SN3402P auquel vous souhaitez accéder dans la barre de localisation d'URL du navigateur

**Remarque :** Vous pouvez obtenir l'adresse IP de l'administrateur ou consulter la section Détermination de l'adresse IP du manuel de l'utilisateur (adresse IP par défaut pour les non-DHCP : *192.168.0.60*).

**2** Si une boîte de dialogue d'alerte de sécurité s'affiche, acceptez la certification –<br>on peut lui faire confiance. La page de connexion apparaît.

## **Real COM**

Lors de l'utilisation du mode Real COM, le périphérique sériel connecté apparaît comme s'il était directement connecté à un port COM sur le PC de l'utilisateur distant. Pour utiliser cette fonction, vous devez télécharger un pilote à partir de la page Internet du produit.

### **Programme d'Installation IP**

À l'aide d'un ordinateur Windows dans même réseau local, les utilisateurs peuvent rechercher l'adresse IP de l'unité ou lui attribuer une adresse IP à l'aide de l'utilitaire d'installation IP.

Vous pouvez obtenir cet utilitaire depuis notre site Internet www.aten.com. Après avoir téléchargé l'utilitaire sur le PC, accédez au répertoire dans lequel se trouve le programme d'installation IP et lancez IPInstaller.exe.

um zur Browser Hauptseite zu gelangen.

**1 2**

၀[<u>(းႏႈ</u>]၀ ၀[<u>(းႏႈ</u>]

**1 2 3 4 5**

**1**

**1 2 3 4**

| 面面

Rear View **Rear View** 

**1 2 3 4**

the unit from power surges or static electricity

**1 2 3 4**

**Front View**

**1** RS-232/422/485 serial port

**Rear View**

**1** LAN port reset button power terminal power jack

**Top View 1** grounding terminal **2** serial port LED

**3** status LED **4** power LED

# **A Hardware Overview SN3401 / SN3401P** SN3401/SN3402 1/2-Port RS-232/422/485 Secure Device Server / SN3401P/SN3402P 1/2-Port RS-232/422/485 Secure Device Server with PoE www.aten.com

**1/2-Port RS-232/422/485 Secure Device Server with PoE**

**Quick Start Guide**

**SN3401P / SN3402P**

1 Secure Device Server 1 power adapter (SN3401 / SN3402 only) 1 terminal block 1 foot pad set (4 pcs)

1 DIN rail mount kit 1 user instructions

# **1/2-Port RS-232/422/485 Secure Device Server**

### **Scan for more information**

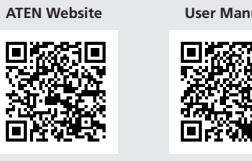

# **SN3402 / SN3402P Front View**

**1** RS-232/422/485 serial port 1 **2** RS-232/422/485 serial port 2

**Rear View**

**1** LAN port

# **2** reset button **3** power terminal

**4** power jack

**Top View 1** grounding terminal

**2** serial port 1 LED **3** serial port 2 LED

**4** status LED

# Serveur à Périphérique Sécurisé 1/2-Port RS-232/422/485 SN3401/SN3402 / Serveur à Périphérique Sécurisé 1/2-Port RS-232/422/485 SN3401P/SN3402P avec PoE www.aten.com and the community of the community of the community of t

**5** power LED

**B Installation**

SN3402P, above.

**1** Use a grounding wire to ground the unit by connecting one end to the grounding terminal and the other end to a suitable grounded object. **Note:** Do not omit this step. Proper grounding helps prevent damage to

**2** Connect the unit's RS-232/422/485 serial port(s) to one or up to two serial

device(s).

**Note:** Pin assignment of Secure Device Server: TxD, RxD, RTS, CTS, DTR,

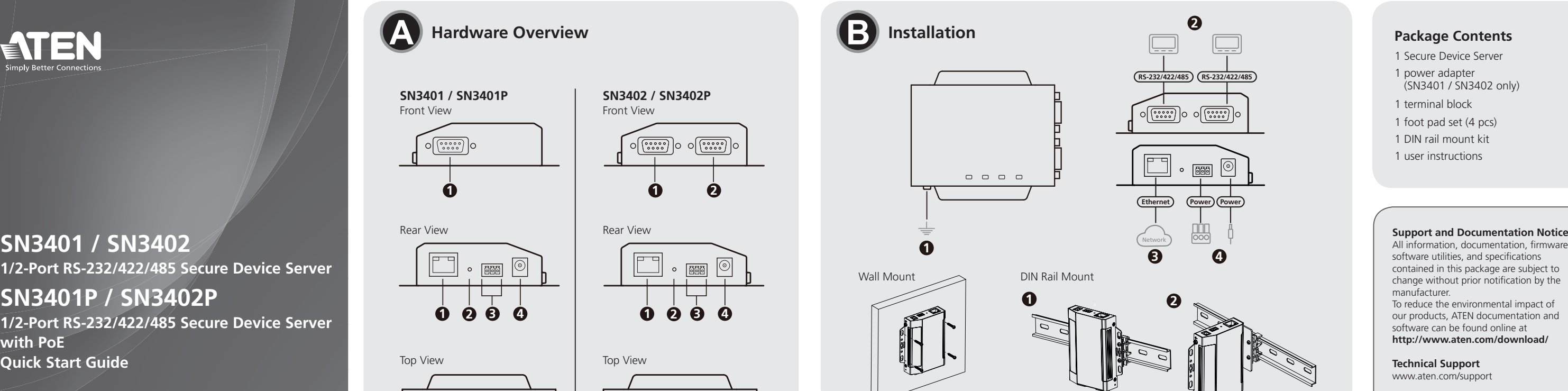

following methods:

via the power terminal.

**Wall Mount**

Using 4 self-supplied screws, users can mount the unit onto a wall via its screw holes at the sides of the unit, as shown in the diagram above. **DIN Rail Mount**

Users can use the DIN rail mount kit provided to mount the unit onto a DIN rail, as shown in the diagram above.

### **Operation**

trusted. The login page appears. **3** Provide a valid username and password.

*administrator* and *password*.

**4** Click Login to bring up the browser main page.

**Real COM**

When using Real COM mode, the serial device connected appears as if it were directly connected to a COM port on the remote user's PC. To use this function,

you must download a driver from the product web page.

**IP Installer**

Using a Windows PC within the same LAN, users can search for the unit's IP address or assign an IP address to it with the IP Installer utility. The utility can

**2** If a Security Alert dialog box appears, accept the certification — it can be

Note: For first-time login, use the default Username and Password:

**SN3401 / SN3401P**

၁[<u>မြတ္သေ</u>]ဝ

Front View

**SN3402 / SN3402P**

Front View

Top View Top View

### © Copyright 2022 ATEN® International Co. Ltd. ATEN and the ATEN logo are registered trademarks of ATEN International Co., Ltd. All rights reserved. All other trademarks are the property of their respective owners.

Part No. PAPE-1223-W50G Released: 05/2022

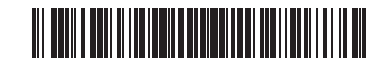

**A Présentation du matériel**

**SN3401/SN3401P Vue de devant**

**1** Port sériel RS-232/422/485

**Vue de derrière 1** Port LAN Bouton Reset Terminal d'alimentation Jack électrique **Vue de haut** Terminal de terre LED du port sériel LED d'état LED d'alimentation

**A Hardware Übersicht**

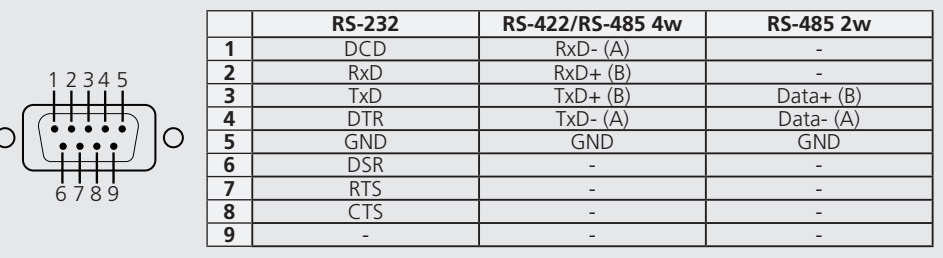

**4** 電源 LED 指示燈

**4** 狀態 LED 指示燈 **5** 電源 LED 指示燈

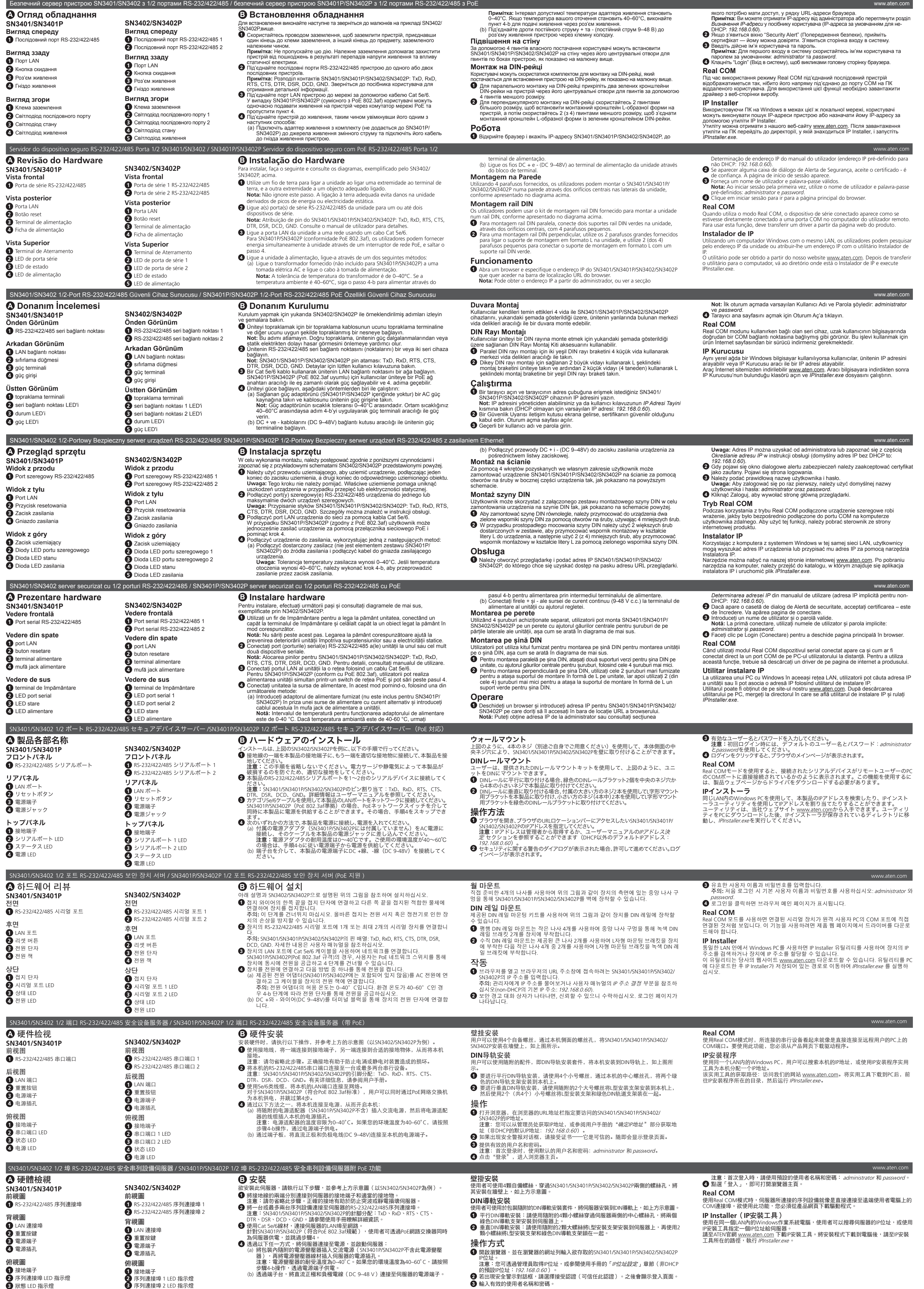